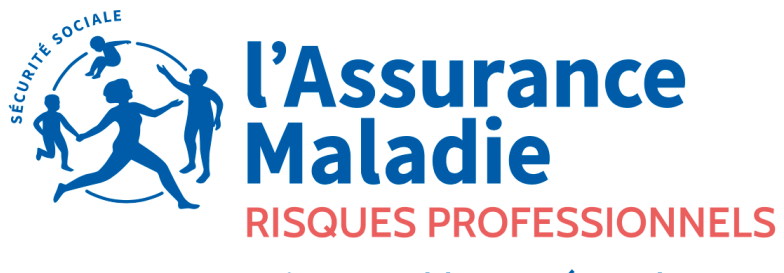

Agir ensemble, protéger chacun

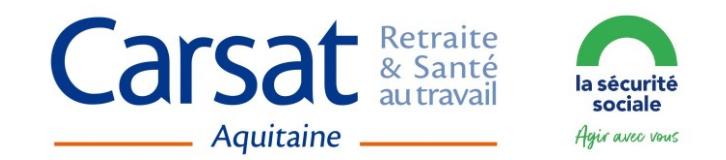

# MANUEL DU COMPTE AT/MP

#### ADHÉRER AUX TÉLÉSERVICES

- 1 S'inscrire sur net-entreprises.fr
- 2 Adhérer au Compte AT/MP

1

TARIFICATION DES RISQUES PROFESSIONNELS

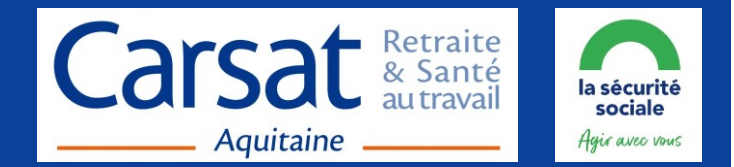

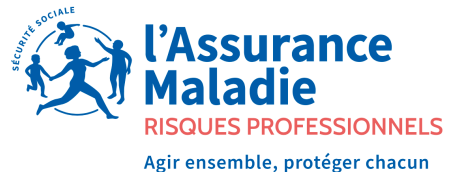

2

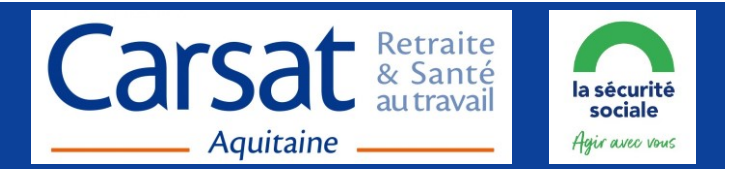

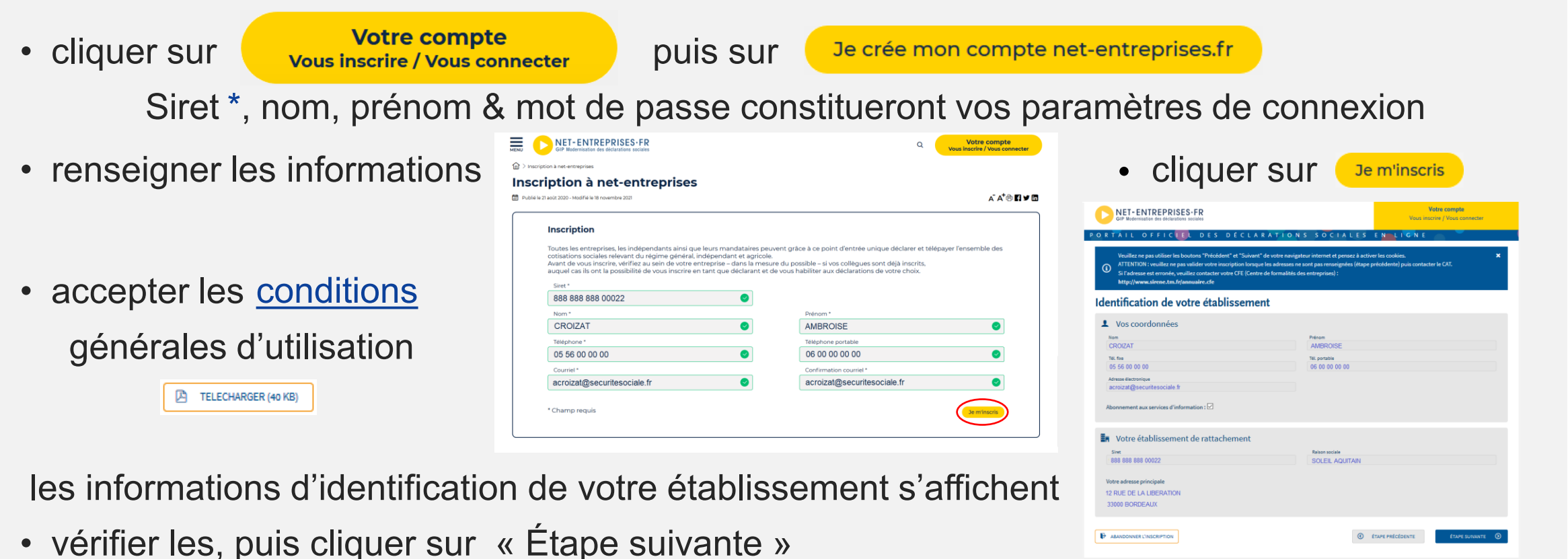

tester la [compatibilité](https://portail.net-entreprises.fr/auth/start/prerequis_systeme) informatique \* Siret du siège social

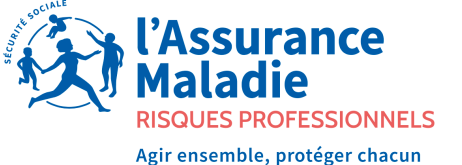

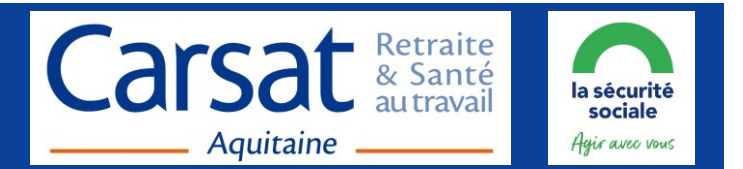

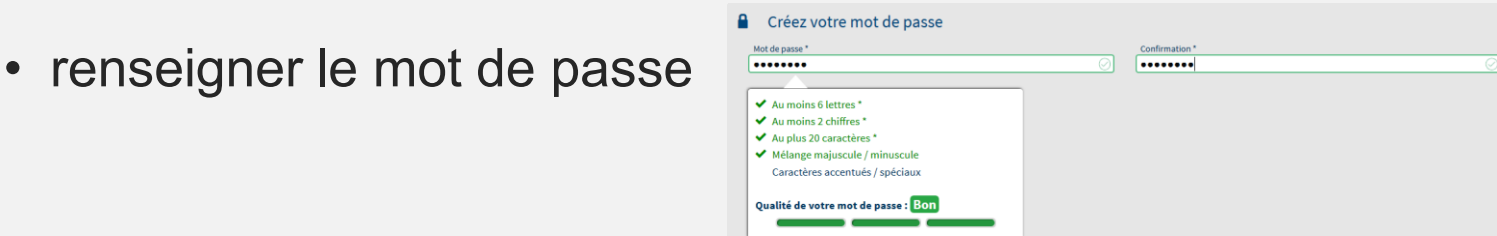

• choisir la question/réponse permettant d'en générer un nouveau en cas de perte ou d'oubli

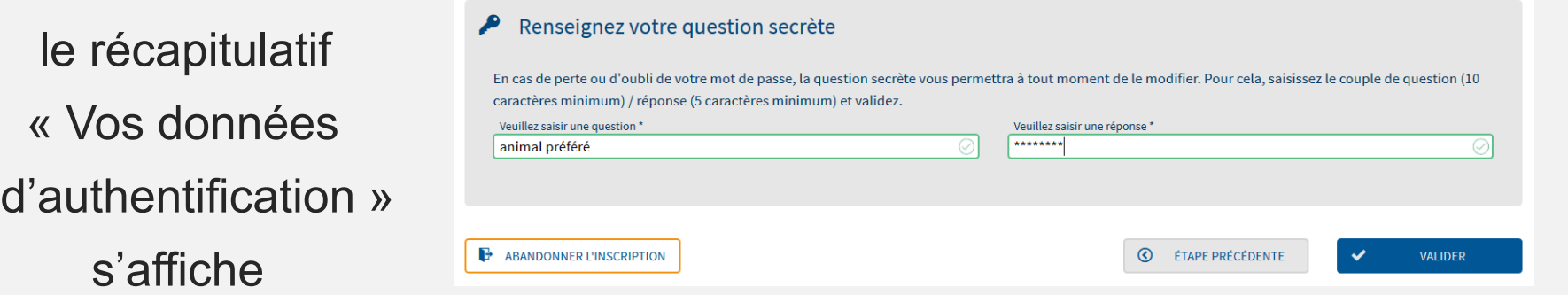

• cliquer sur « S'inscrire aux services Net-Entreprises »

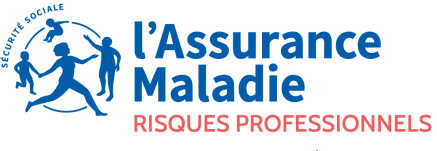

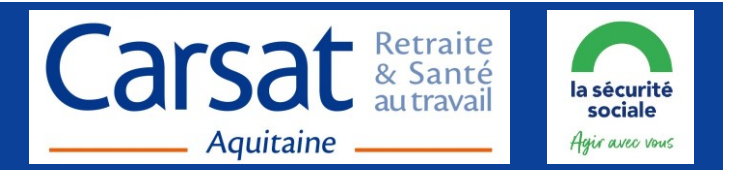

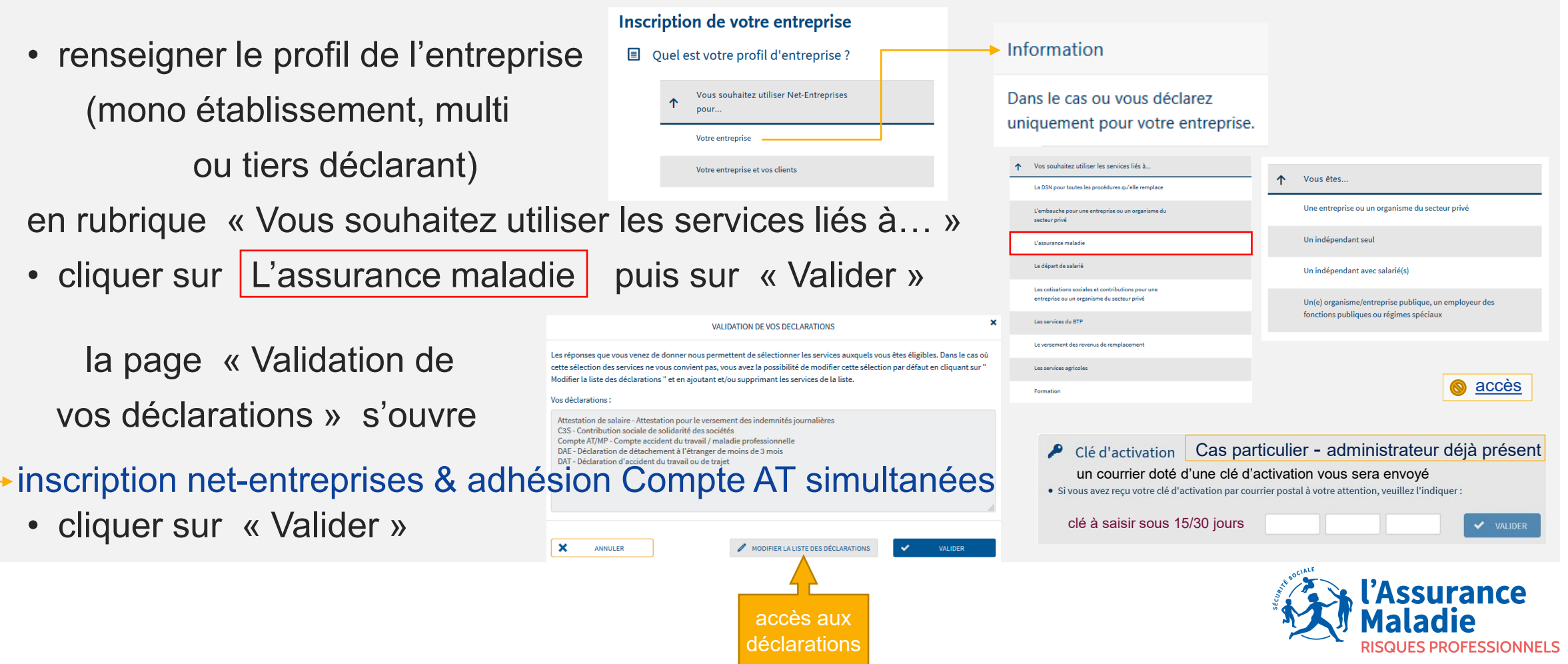

6

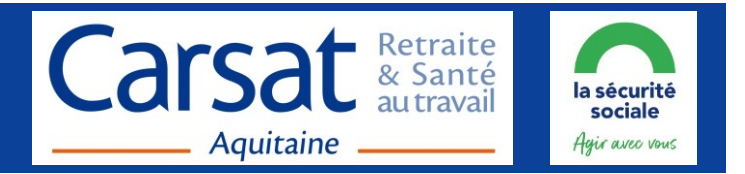

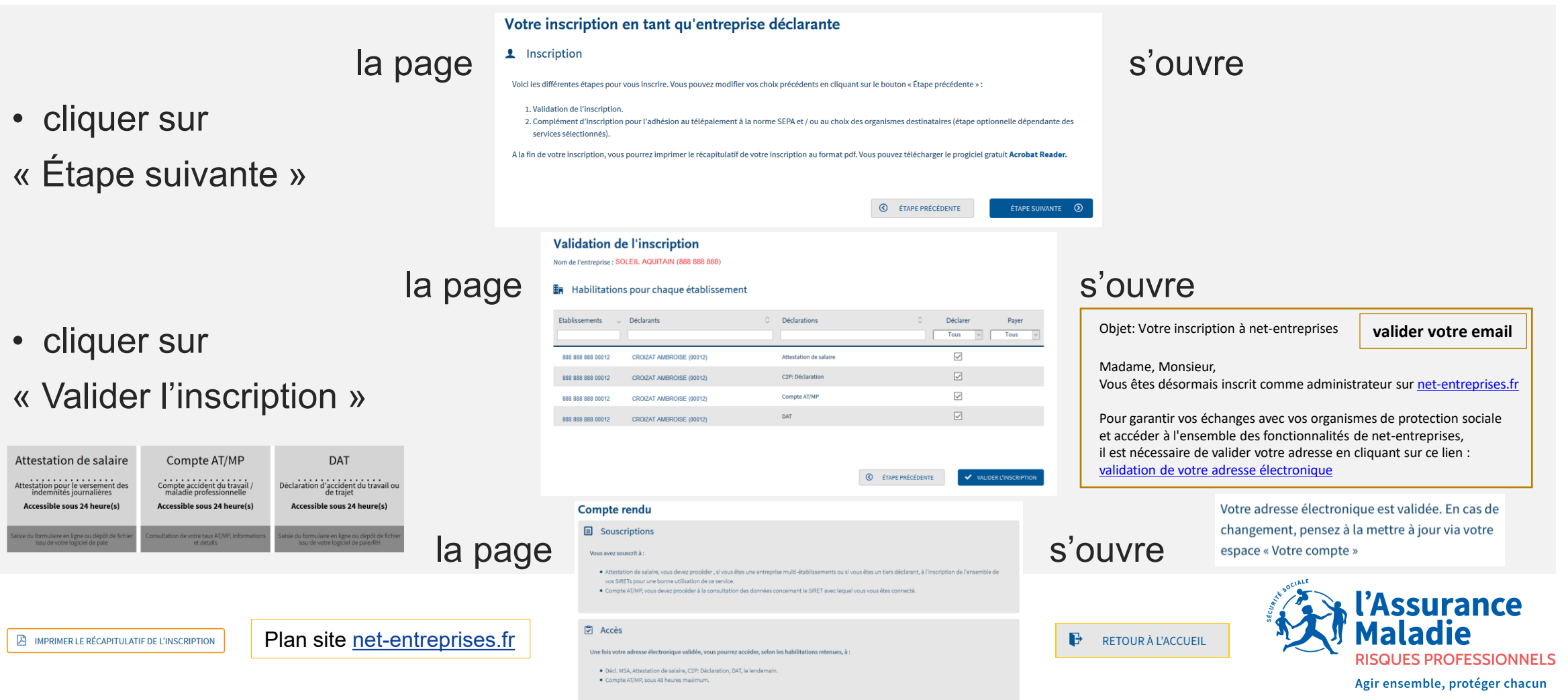

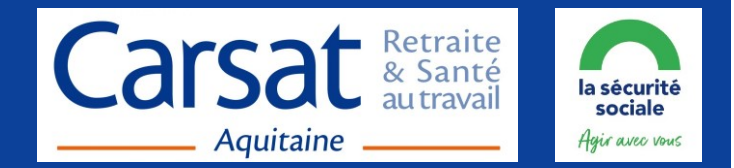

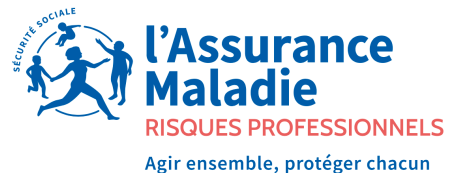

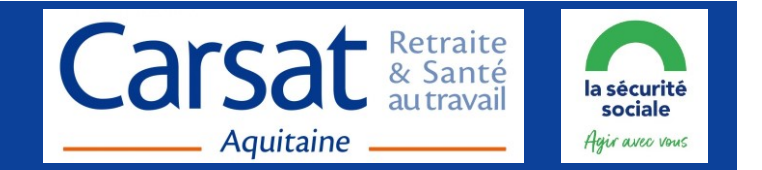

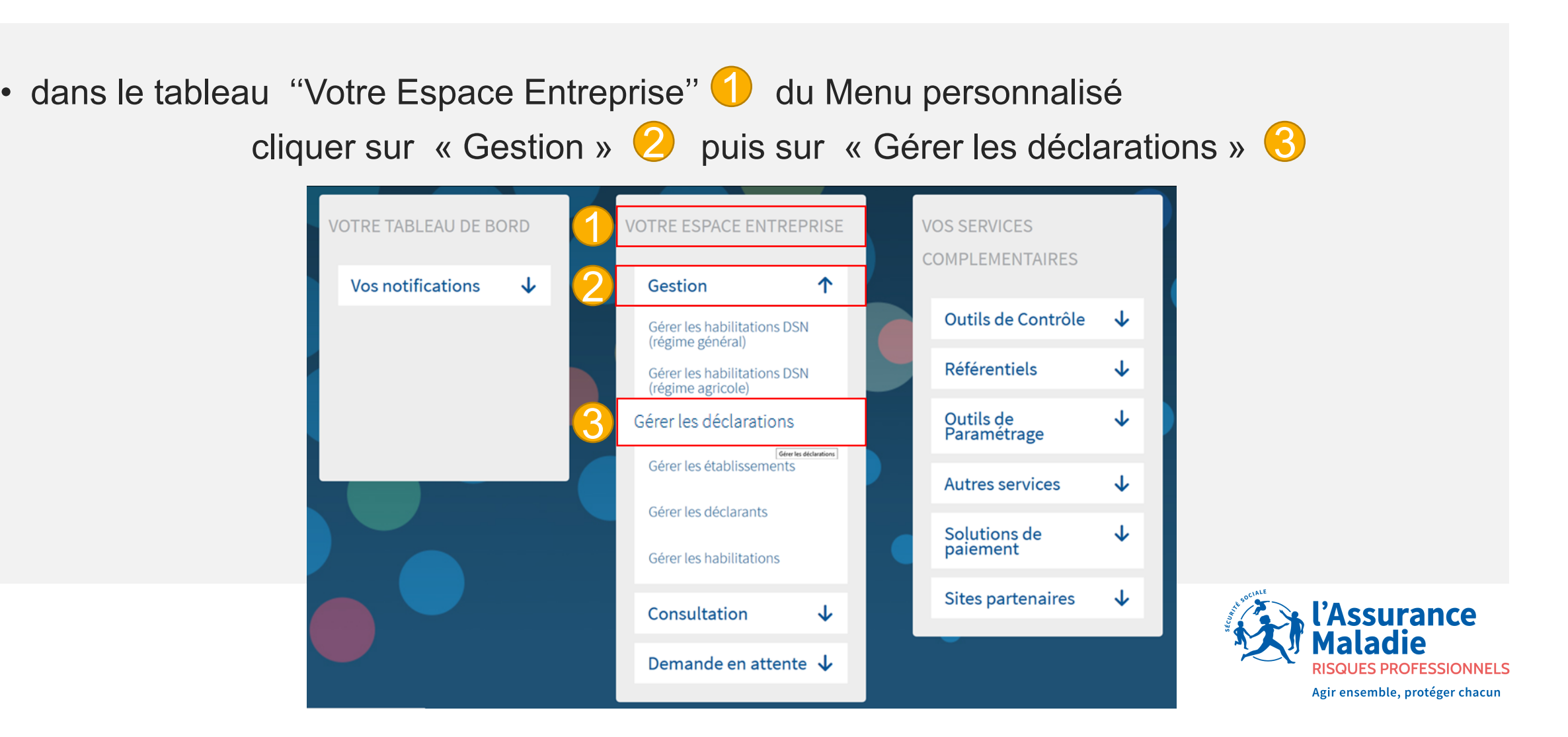

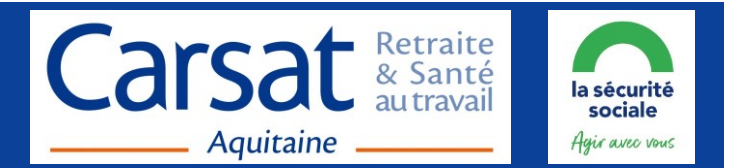

• la page « Gestion des déclarations » s'ouvre, cliquer sur l'établissement  $\bigcirc$  (Siret à droite de la flèche bleue) générant la sélection de l'établissement en bleu et l'apparition du logo

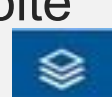

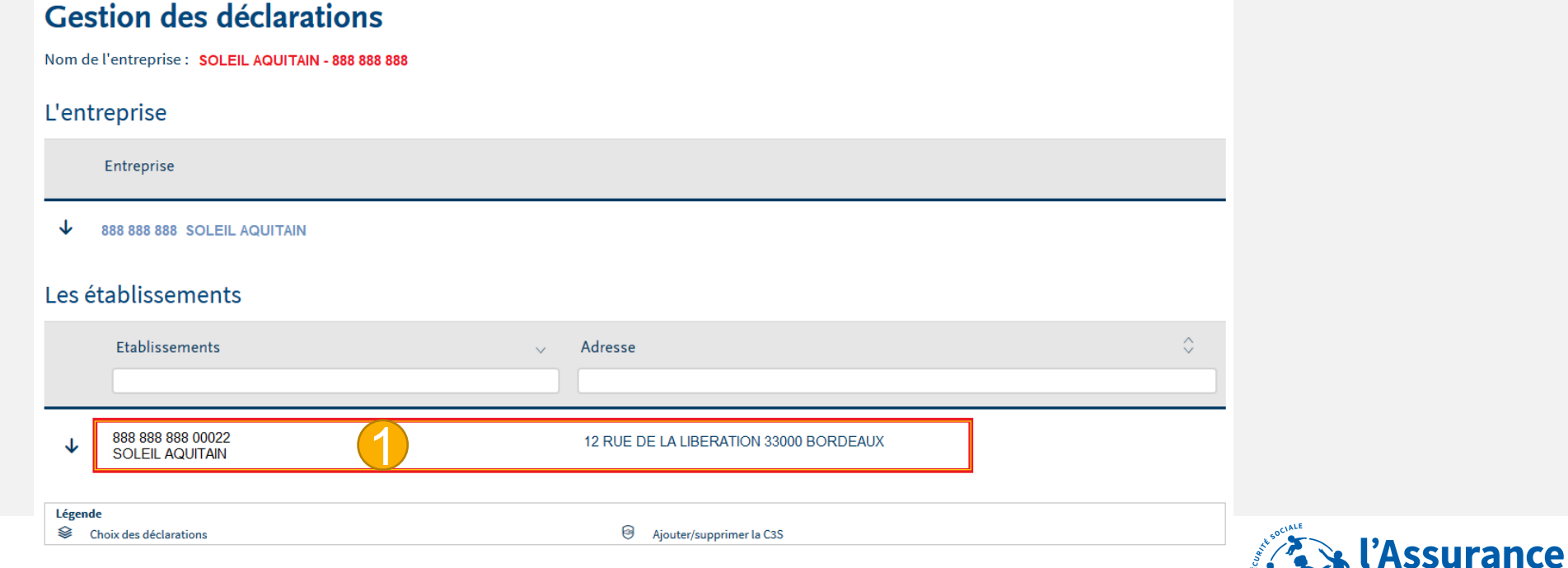

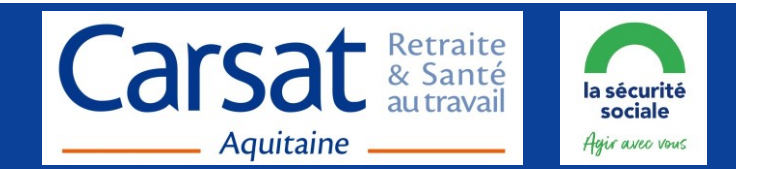

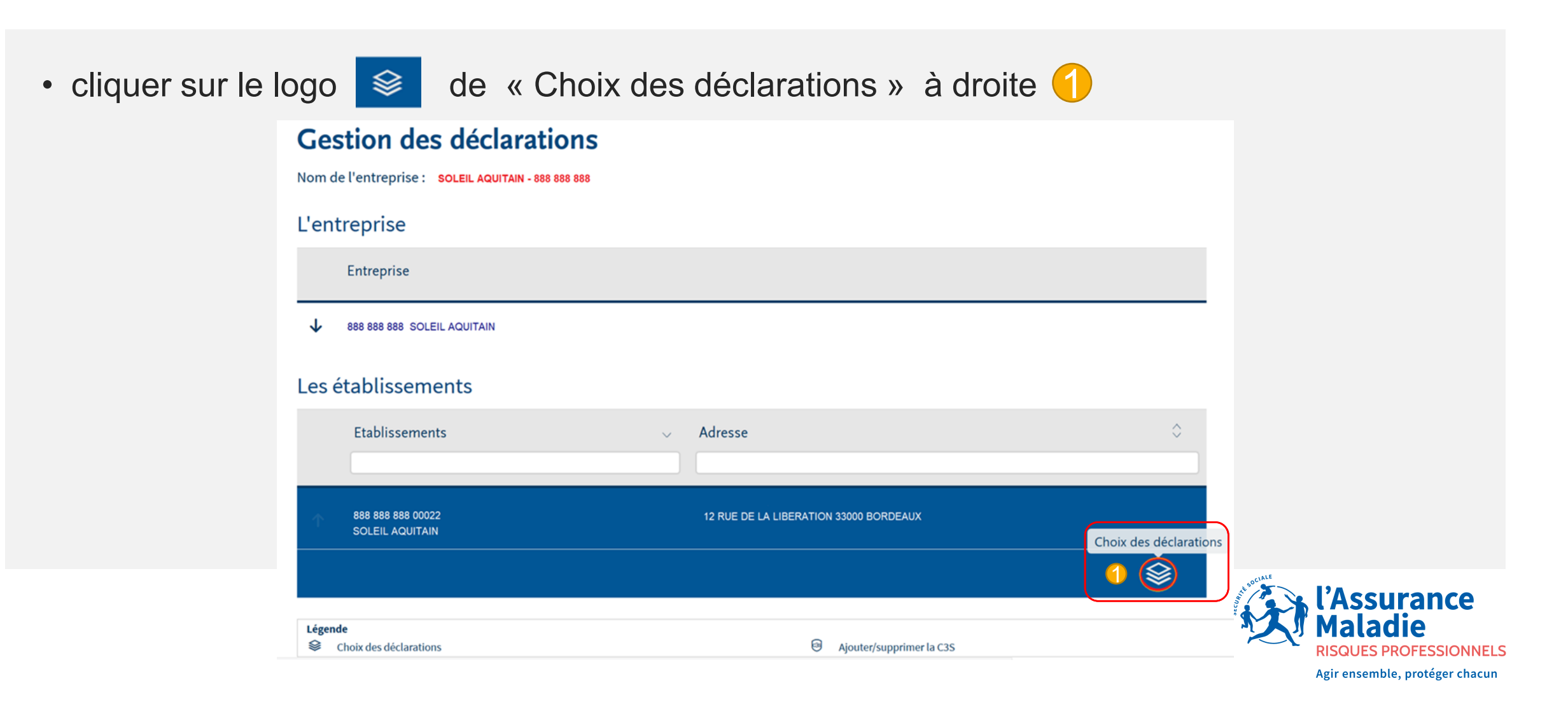

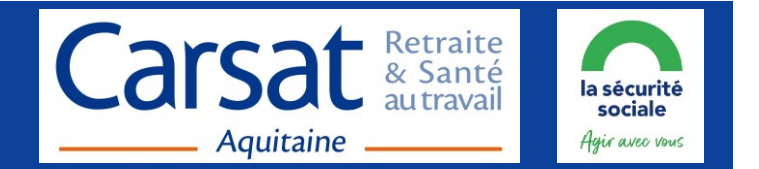

• la page « Choix des déclarations » s'ouvre, cliquer sur le « Compte AT/MP »  $\bigodot$  dans

 les déclarations disponibles (tableau gauche)

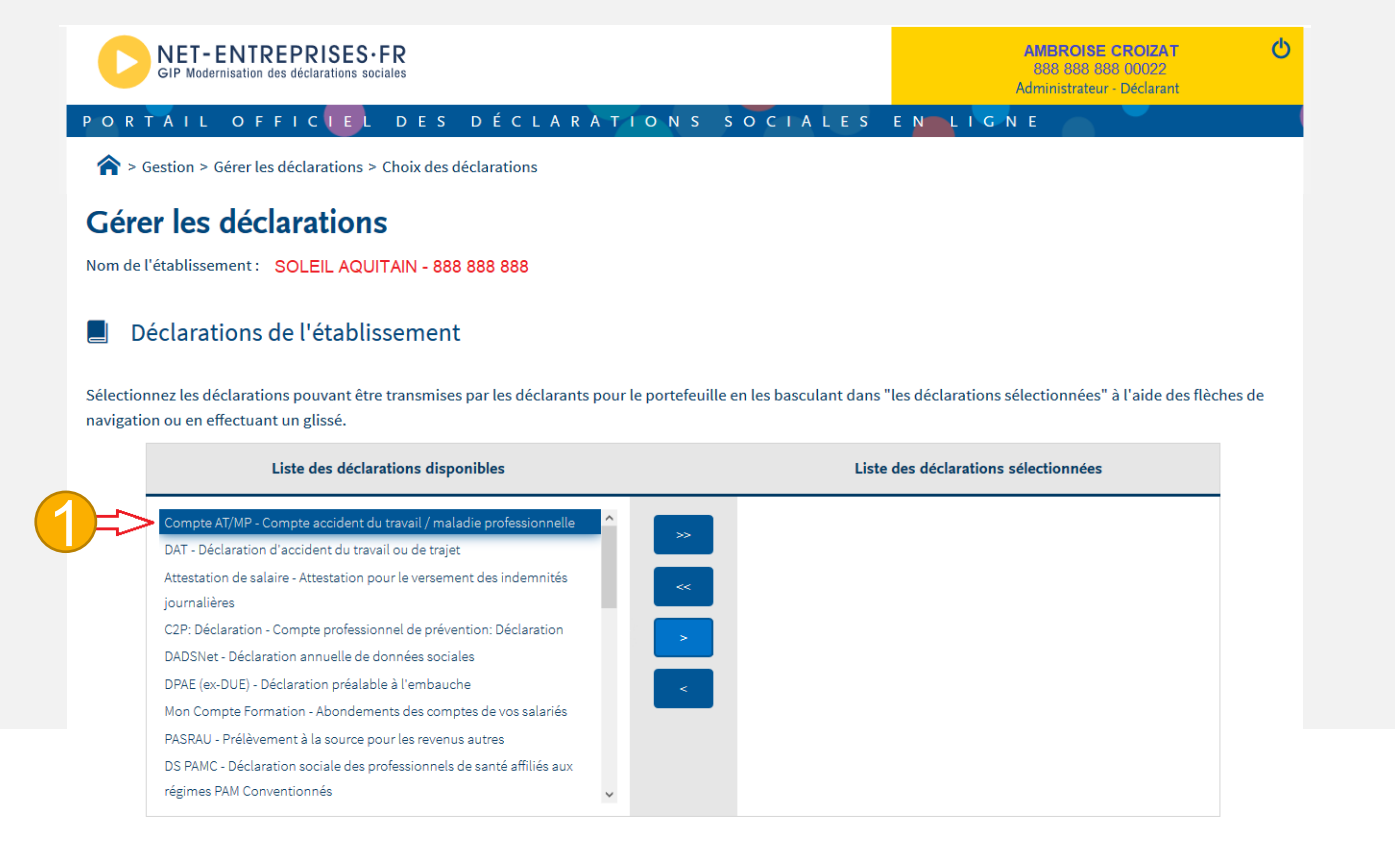

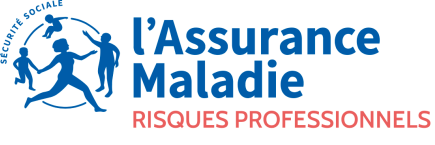

VALIDER

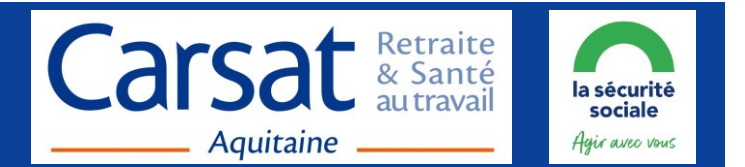

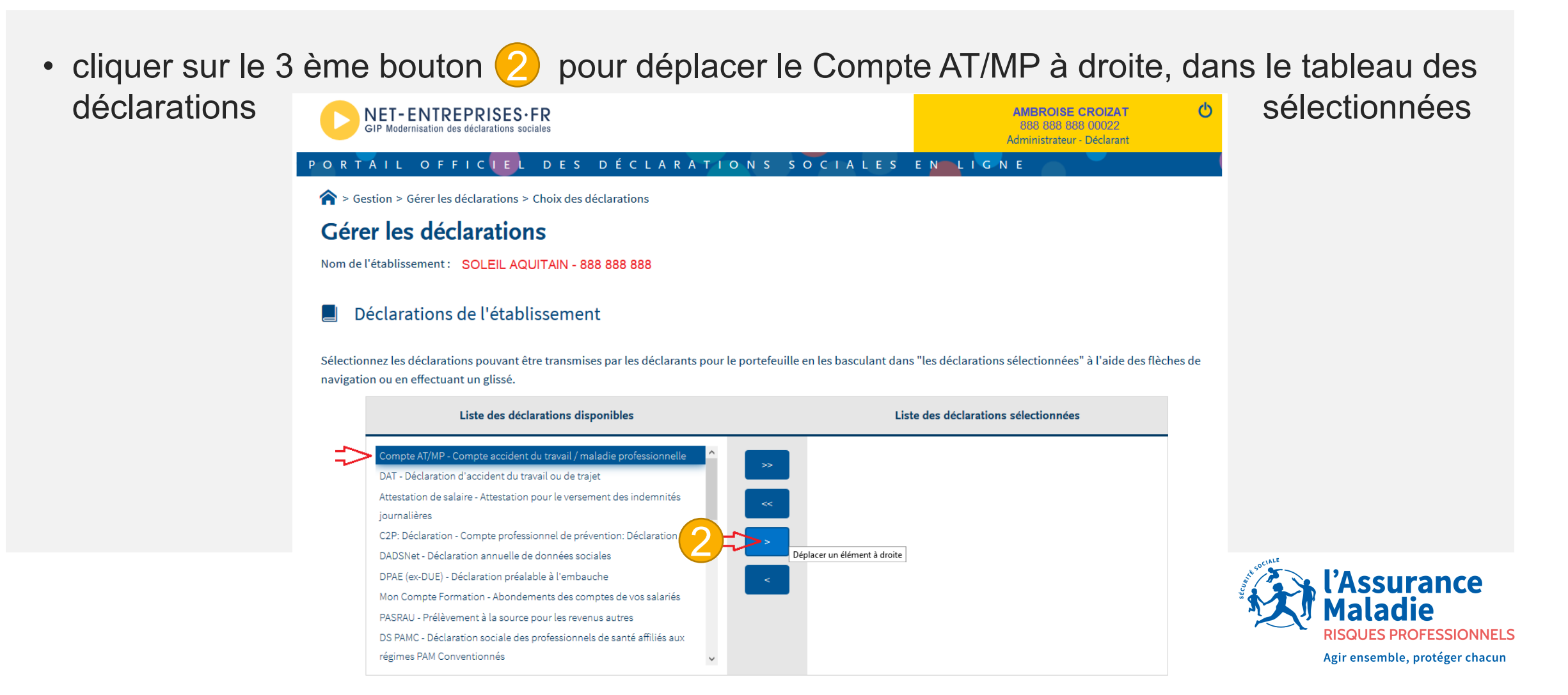

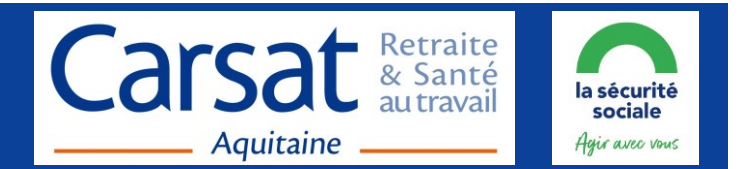

#### • la déclaration « Compte AT/MP » bascule à droite  $\rightarrow$  tableau des déclarations sélectionnées

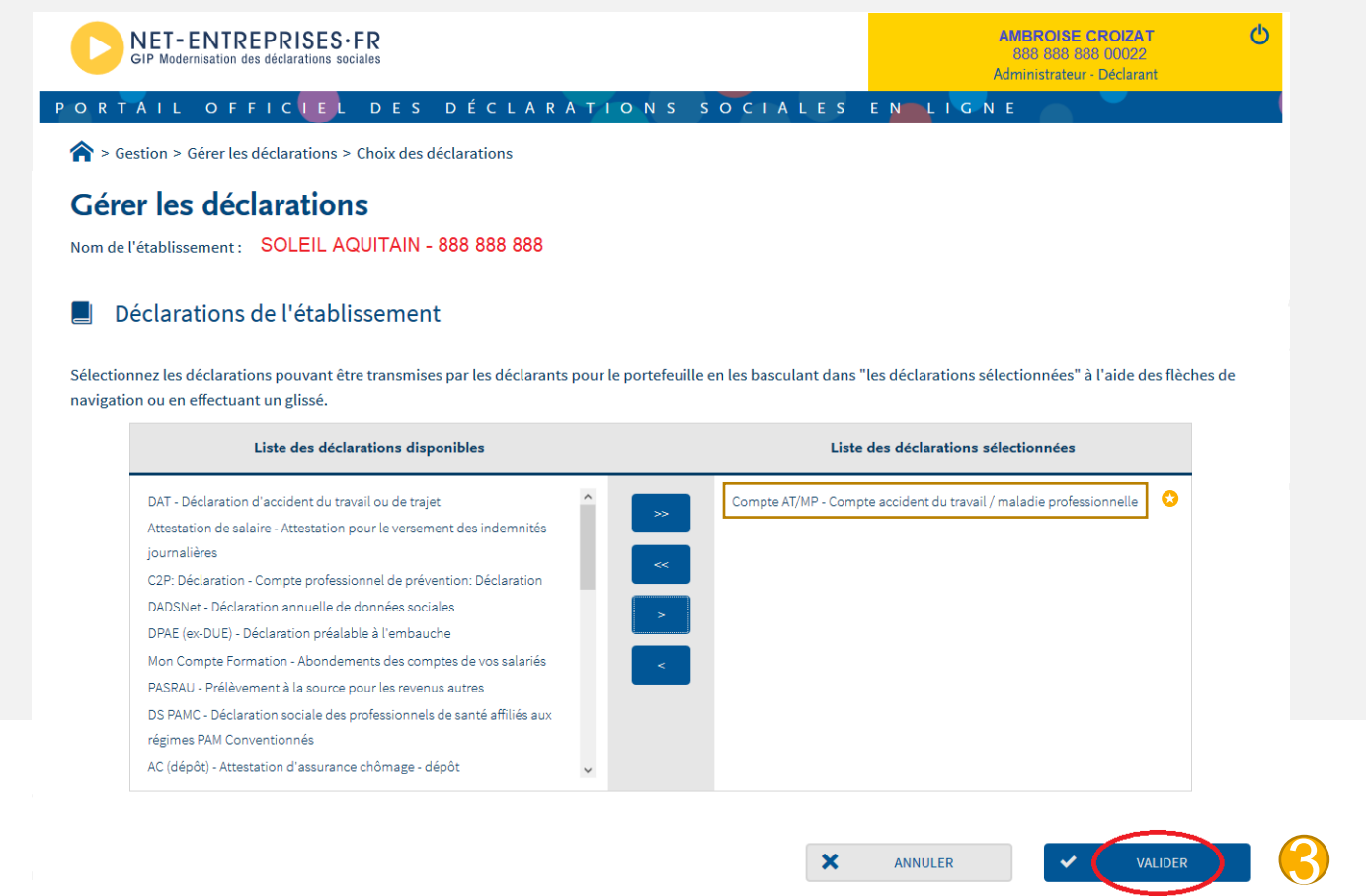

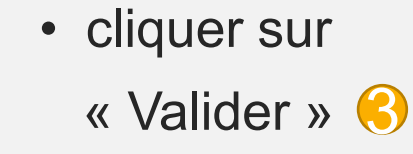

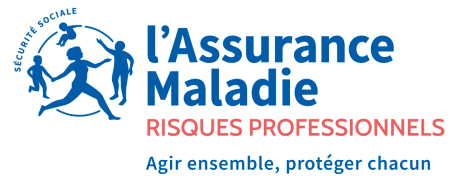

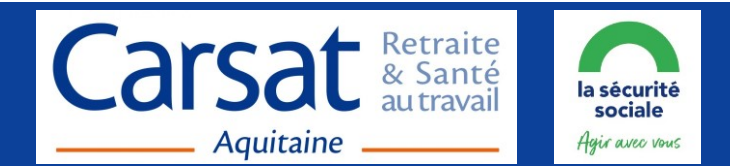

• pour vérifier ou modifier les habilitations au Compte AT/MP, dans le tableau ''Votre Espace Entreprise" (1 cliquer sur « Gestion » 2 puis sur « Gérer les habilitations » 3

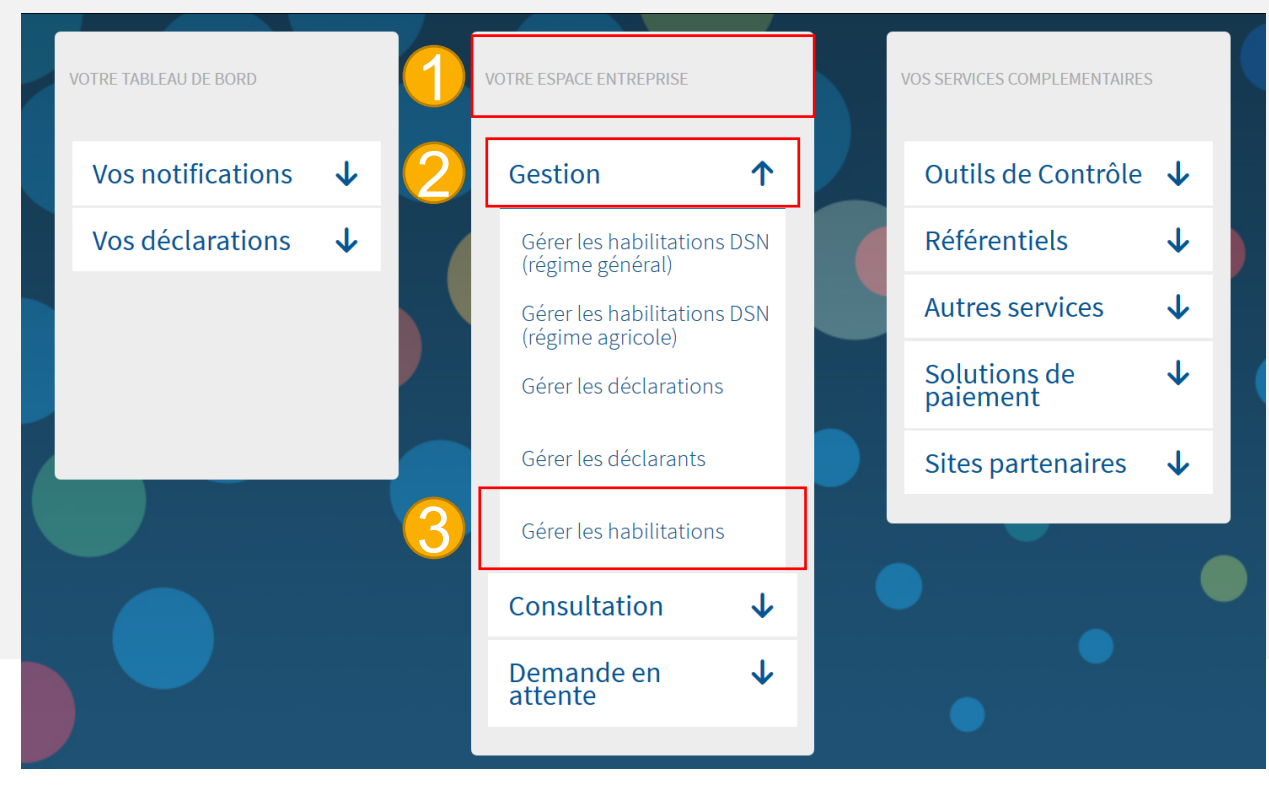

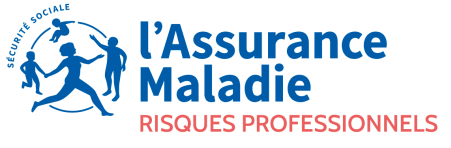

Agir ensemble, protéger chacun

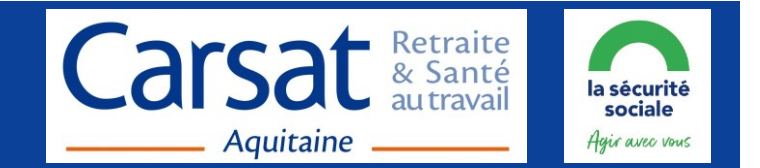

• la page « Gérer les habilitations » s'ouvre, cliquer sur « Rechercher » (1

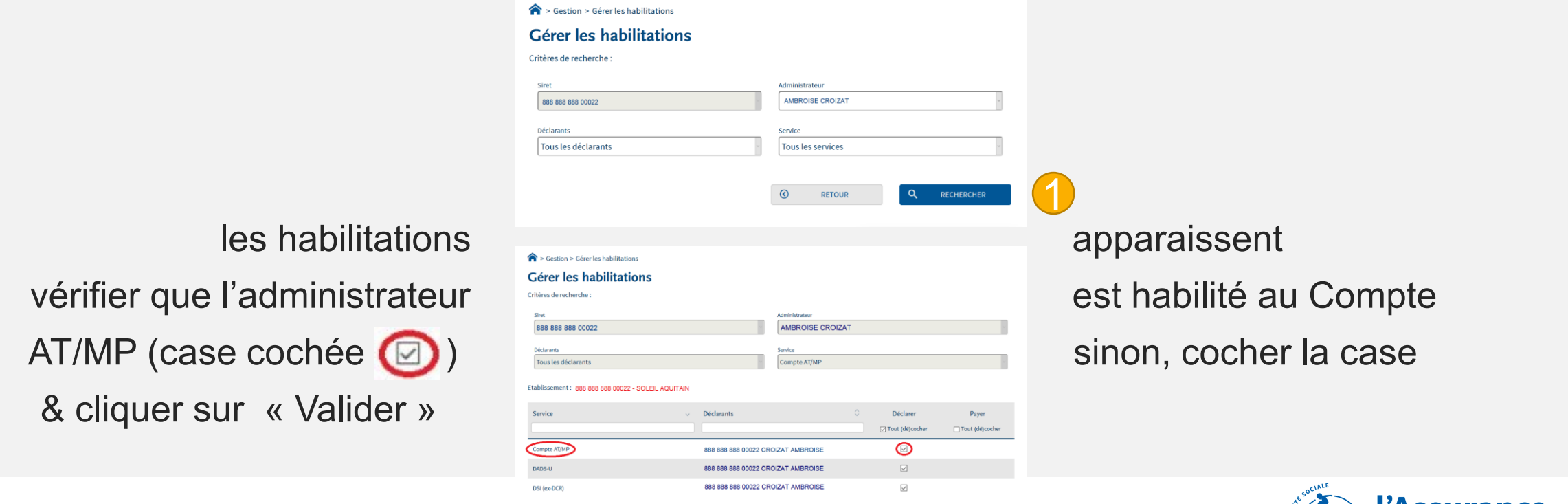

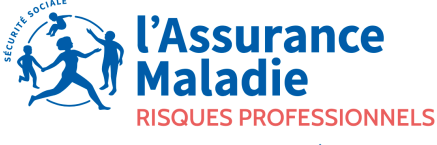

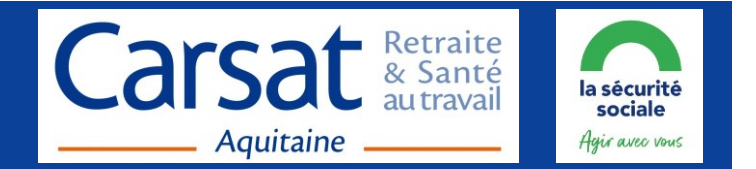

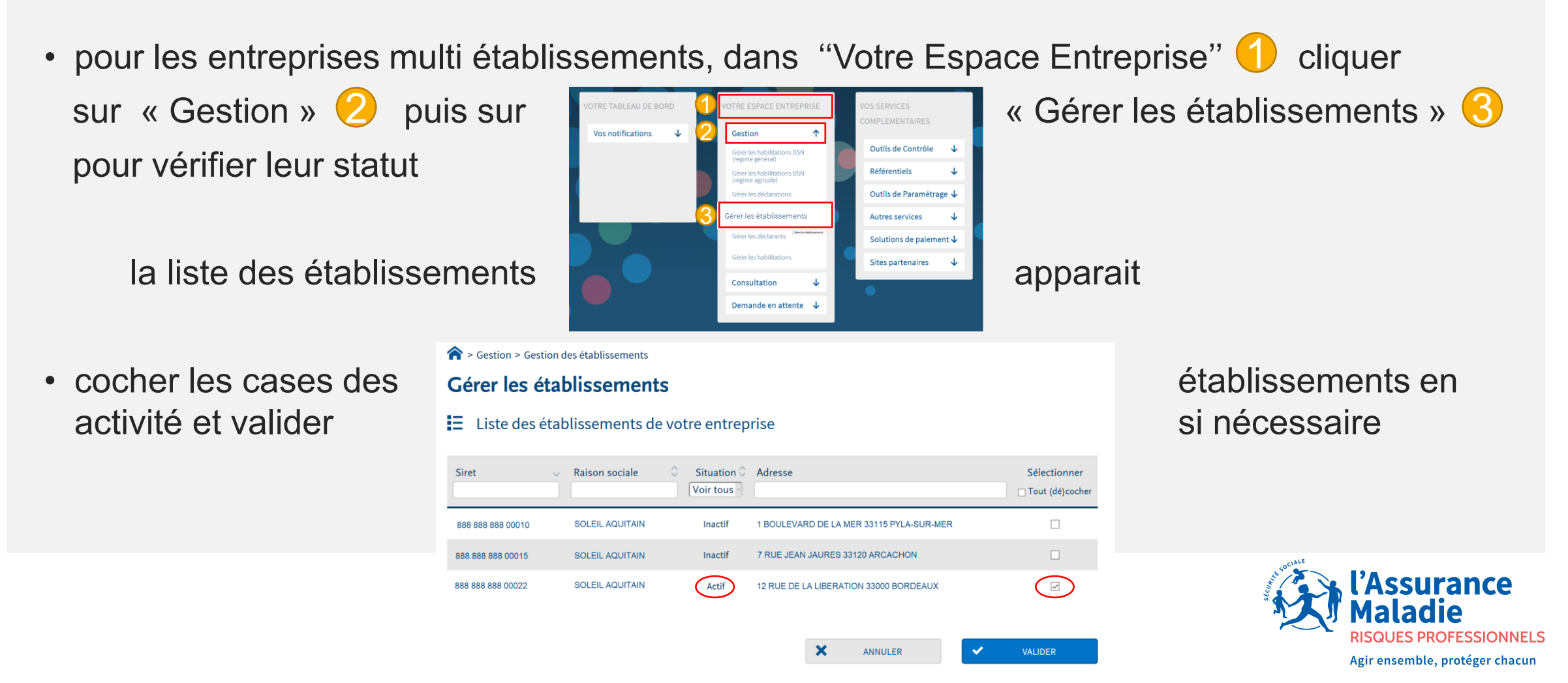

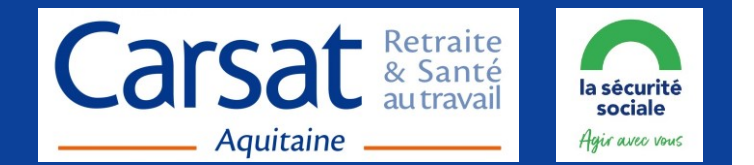

• la demande d'adhésion au Compte AT/MP est correcte si Compte AT/MP un encart gris « Compte AT/MP - Accessible sous x heures » s'affiche Compte accident du travail /  $\diamondsuit$  > Vos déclarations **Compte AT/MP** maladie professionnelle Vos déclarations .<br>Compte accident du trava.<br>Imaladie professionnelle Accessible sous 24 heure(s) Compte AVMP DSN régime Compte AT/MP **DS PAMC** général<br>Déclaration sociale nominative Compte accident du travail /<br>maladie professionnelle Déclaration sociale des pour le régime général aux régimes PAM Consultation de votre taux AT/MP, actif en moyenne / 24h **Accessible sous 22 heure(s)** Accessible sous 22 heure(s) informations et details Consultation de votre taux AT/MP, épôt de fichier issu du logiciel de paie nformations et details Cliquer sur **Cliquer sur Prove Cliquer Sur Prove Cliquer Sur Prove Cliquer Sur Prove Cliquer Sur Prove Prove Cliquer Sur Prove Prove Cliquer Sur Prove Prove Cliquer Sur Prove Prove Prove Prove Prove Prove Prove Prove Prove** 2022 **Notification** \* **The Trevenir au Menu Vos notifications** Outils de Contrôle  $\downarrow$ Gestion 个 taux **Abonnement** Gérer les habilitations DSN (régime **Référentiels** général) AT personnalisé Gérer les habilitations DSN (régime Outils de Paramétrage J agricole Gérer les déclarations **Autres services** J automatique Gérer les établissements Solutions de paiement J Gérer les déclarants  $\bigcirc$ **Sites partenaires** J Gérer les habilitations **Assurance** Consultation J Demande en attente ↓

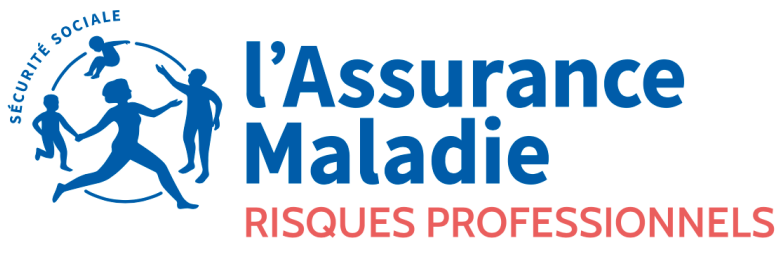

Agir ensemble, protéger chacun

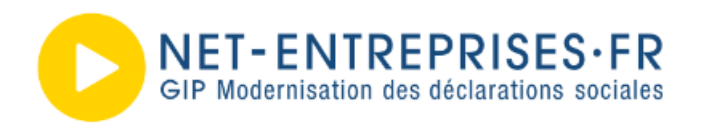

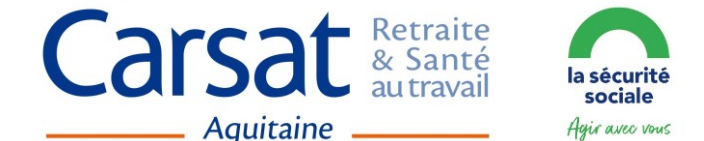

#### **Net-Entreprises**

• 0 806 800 700 - [Contact](http://net-entreprises.custhelp.com/app/ask) ¤ [Plan du site](https://www.net-entreprises.fr/plan-de-site/)

#### **CARSAT Aquitaine -** Service Tarification

- [tarification.at@carsat-aquitaine.fr](mailto:tarification.at@carsat-aquitaine.fr?subject=Compte%20AT%20-%20Siret%20) ¤ [Webinaires](https://www.carsat-aquitaine.fr/home/entreprise/actualites-entreprise/toutes%20les%20actualites/le-compte-atmp--nos-webinaires.details-actualite.html)
- **[Mode opératoire](https://www.net-entreprises.fr/media/2020/11/modop-atmp.pdf)** Net-Entreprises
- **[Tutoriel](https://www.ameli.fr/gironde/entreprise/votre-entreprise/compte-accidents-du-travail-et-maladies-professionnelles/mp/ouvrir-compte-atmp)** de l'Assurance Maladie
- **[Guide](https://www.net-entreprises.fr/media/2017/11/guide-demarrage-net-entreprises.pdf)** de démarrage Net-Entreprises